# *PANE NOSTRO* **GUIDA PER LA COMPILAZIONE DEL MODULO DI ADESIONE AMBITO SCUOLA – EXTRA CITTÀ**

## **1) INIZIO DELLA SESSIONE DI INSERIMENTO DEI DATI**

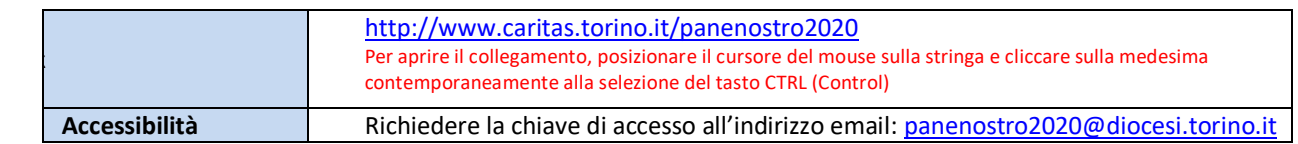

## **2) ACCESSO AL MODULO DI ADESIONE**

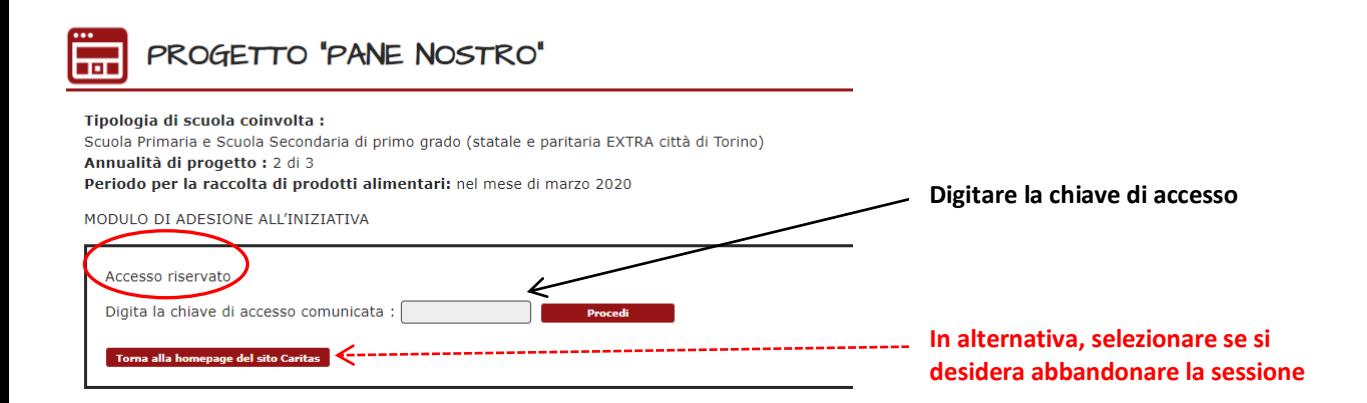

## **3) PASSAGGIO 1 – ISCRIZIONE DELLA SCUOLA AL PROGETTO**

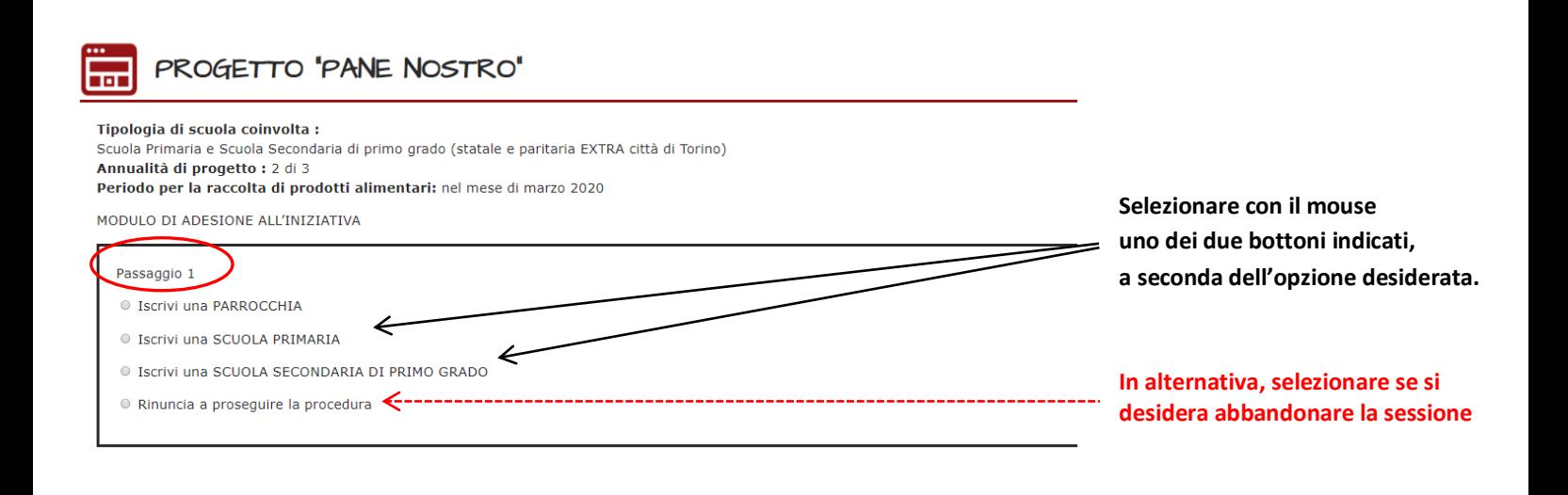

## **4) PASSAGGIO 2 – SELEZIONE DELLA SCUOLA**

**Selezionare la Scuola seguendo le indicazioni** 

**riportate nel settore in giallo.**

**Scegliere la Scuola dal menù a tendina. Quindi procedere.**

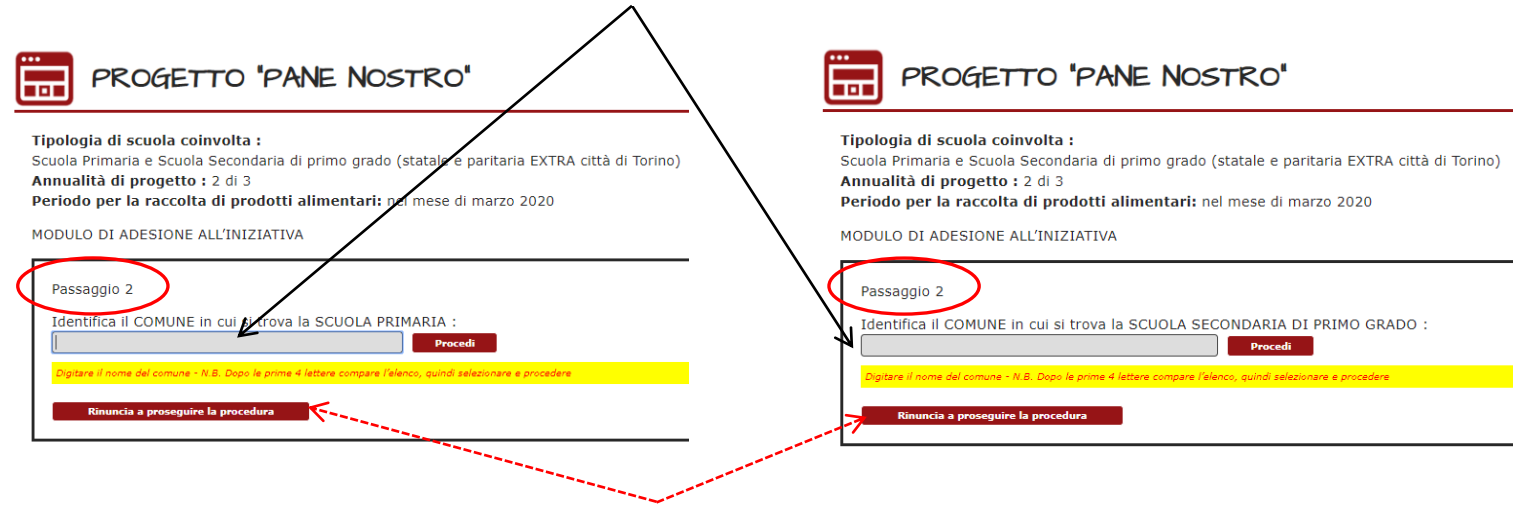

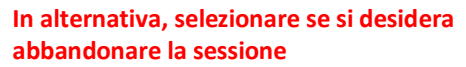

## **5) PASSAGGIO 3 – INSERIMENTO DATI NEL MODULO**

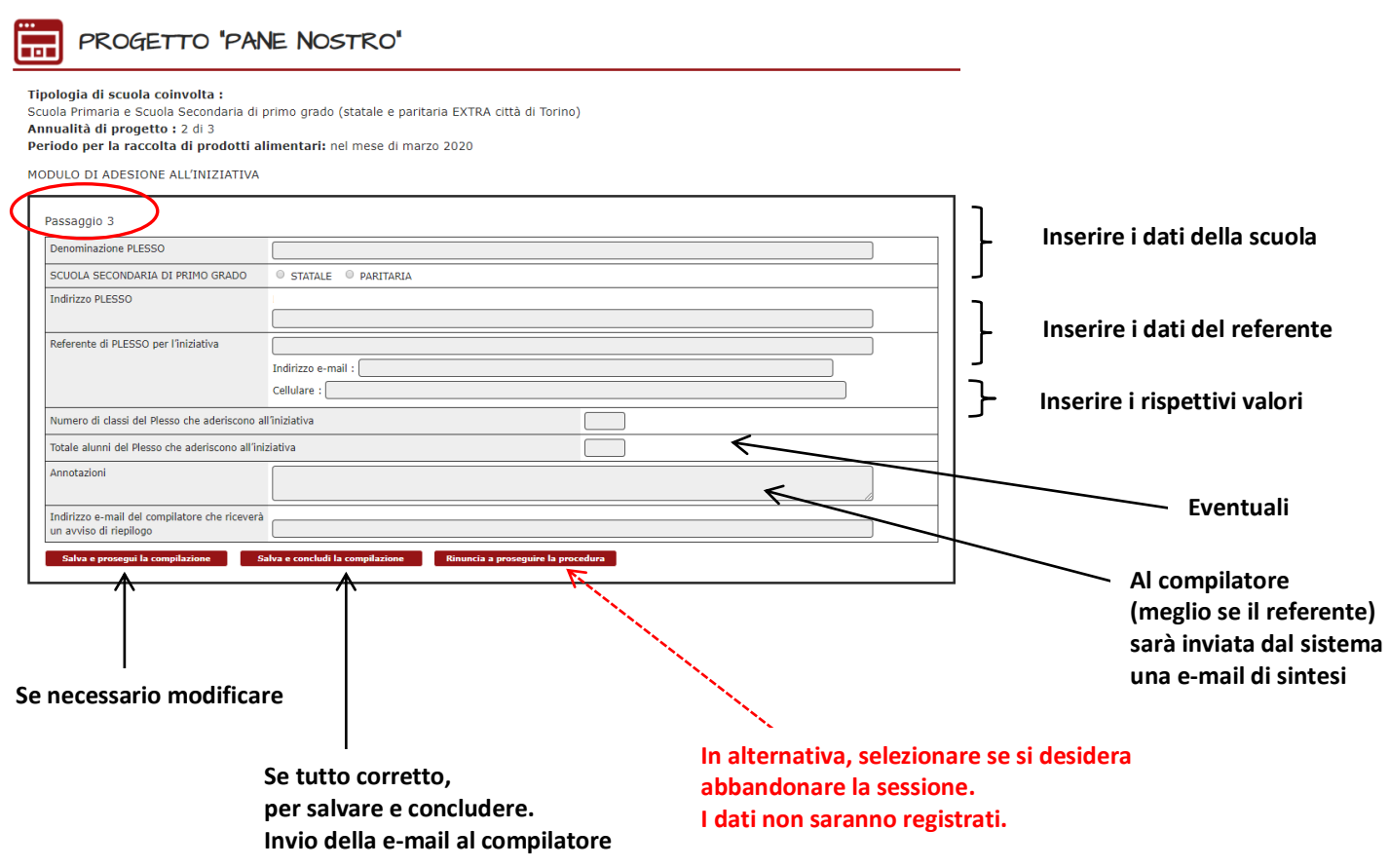

#### **6) PASSAGGIO 4 – CONCLUSIONE DELL'INSERIMENTO DATI NEL MODULO**

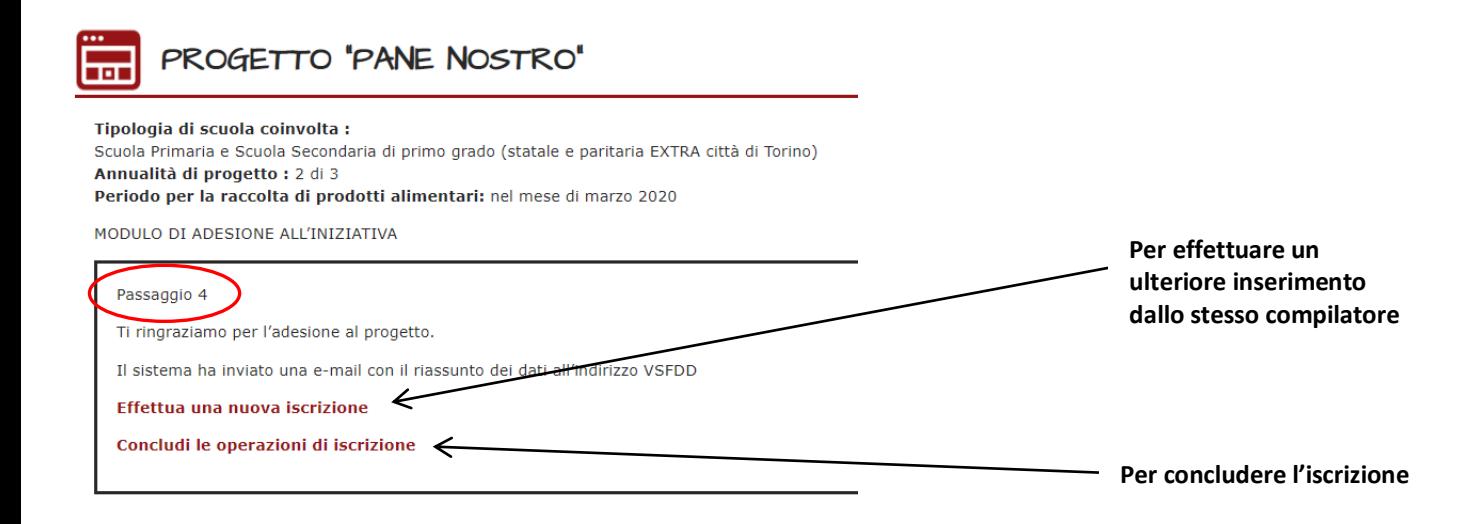

#### **7) RITORNO ALLA PAGINA DI ACCESSO AL MODULO DI ADESIONE**

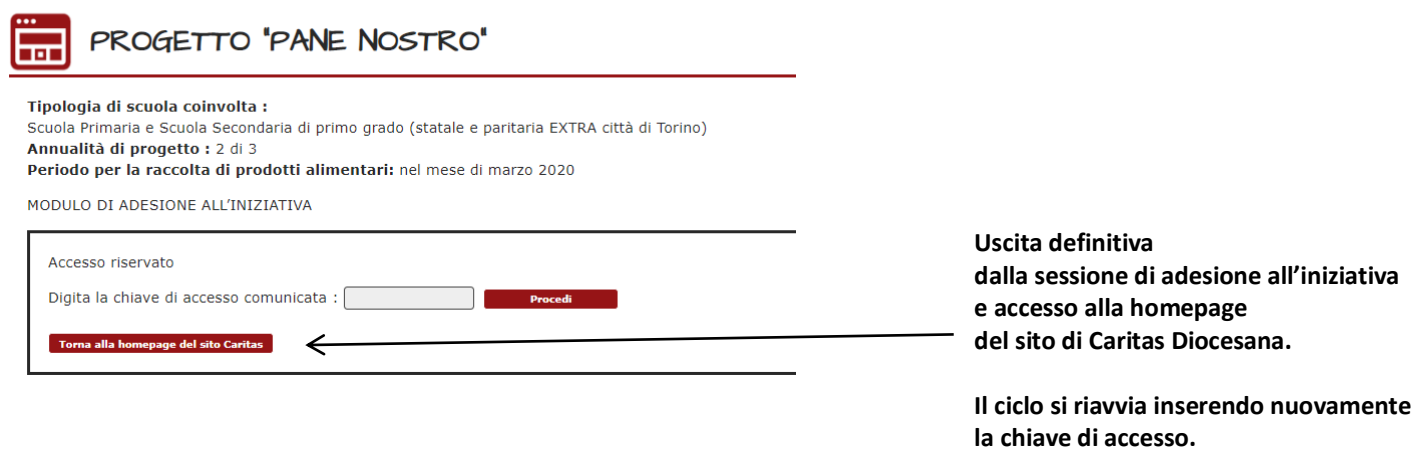